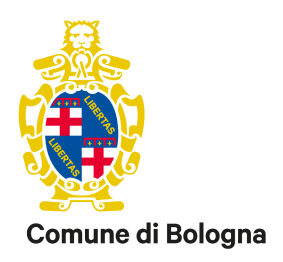

# Gestione e aggiornamento del registro dei trattamenti - RecordER

Manuale operativo

Gruppo di lavoro

Stefano Mineo Maria Pia Trevisani Rossella Buttazzi Marco Marchetti

## Sommario

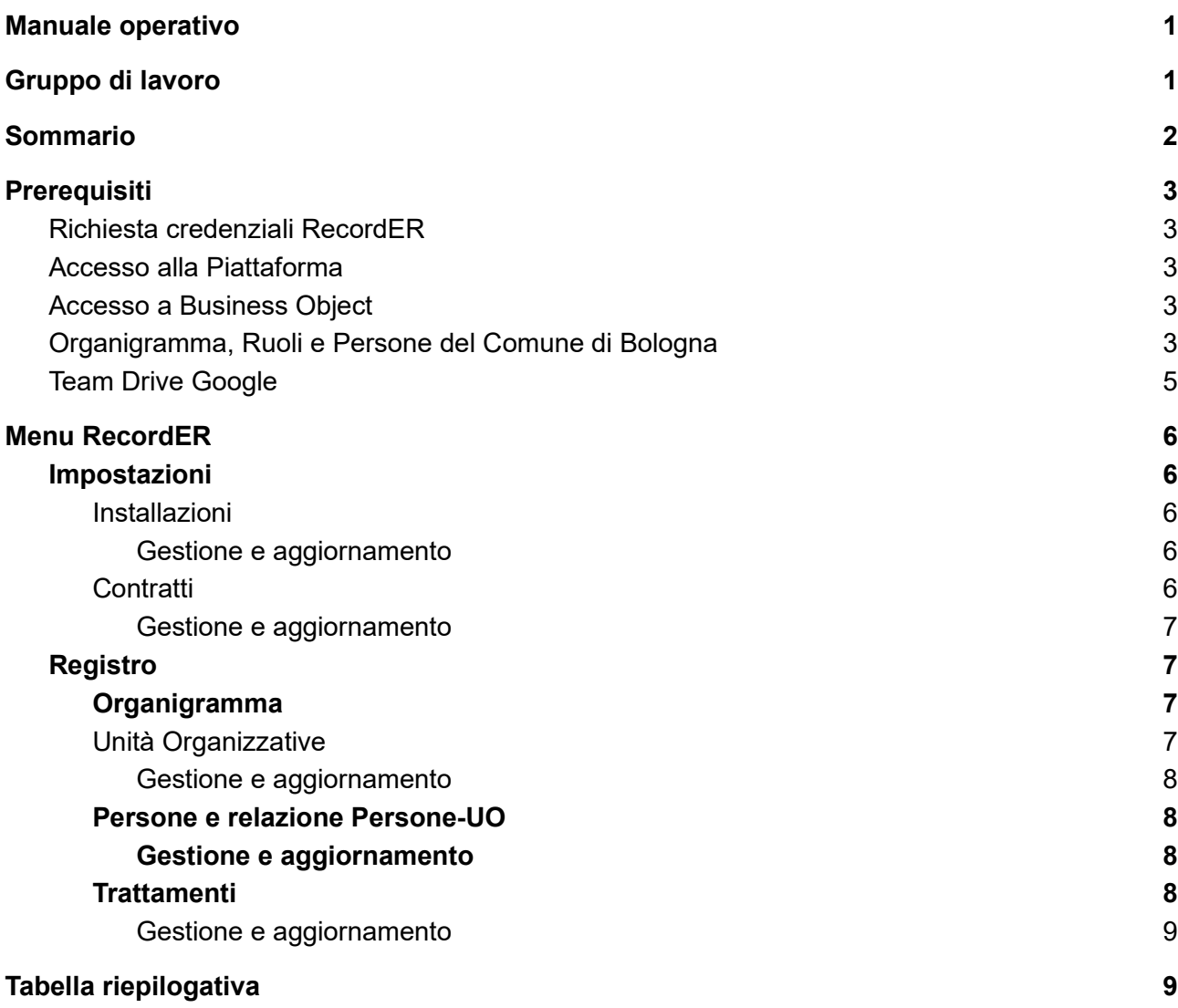

## **Prerequisiti**

## **Richiesta credenziali RecordER**

Per poter accedere alla piattaforma occorre richiedere l'accreditamento inviando il proprio Codice Fiscale.

La richiesta delle utenze di RecordER a Lepida SPA è effettuata tramite il form Google raggiungibile al seguente link a cura dello Staff del Segretario Generale o di Agenda Digitale e Tecnologie Informatiche:

● https://goo.gl/6V7ghY

I profili applicativi disponibili in RecordER sono:

- Utente Ente (accesso di sola lettura)
- Redattore Ente (accesso completo)

Canali istituzionali per contattare RecordER da parte dello Staff del Segretario Generale o Agenda Digitale e Tecnologie Informatiche:

- Inviare una mail a helpdesk@lepida.it, specificando i propri dati, un riferimento mail e/o telefonico, e la descrizione il più possibile dettagliata del problema incontrato
- Rivolgersi al Numero Verde 800 445500 (lunedì venerdì 8:30 / 18:30, sabato ore 8:30 / 13:30)

### **Accesso alla Piattaforma**

Per accedere a RecordER è necessario avere le credenziali SPID

## **Accesso a Business Object**

Richiedere l'accesso a Business Object e alle Query di seguito indicate.

### **Organigramma, Ruoli e Persone del Comune di Bologna**

Per popolare l'organigramma, l'anagrafica delle persone del Comune di Bologna e la relazione Persone-Unità organizzative sono state create alcune funzioni in Business Object che sono gestite da Agenda Digitale e Tecnologie Informatiche.

Link di accesso a Business Object http://webisrv01.int.comune.bologna.it/InfoViewApp/logon.jsp

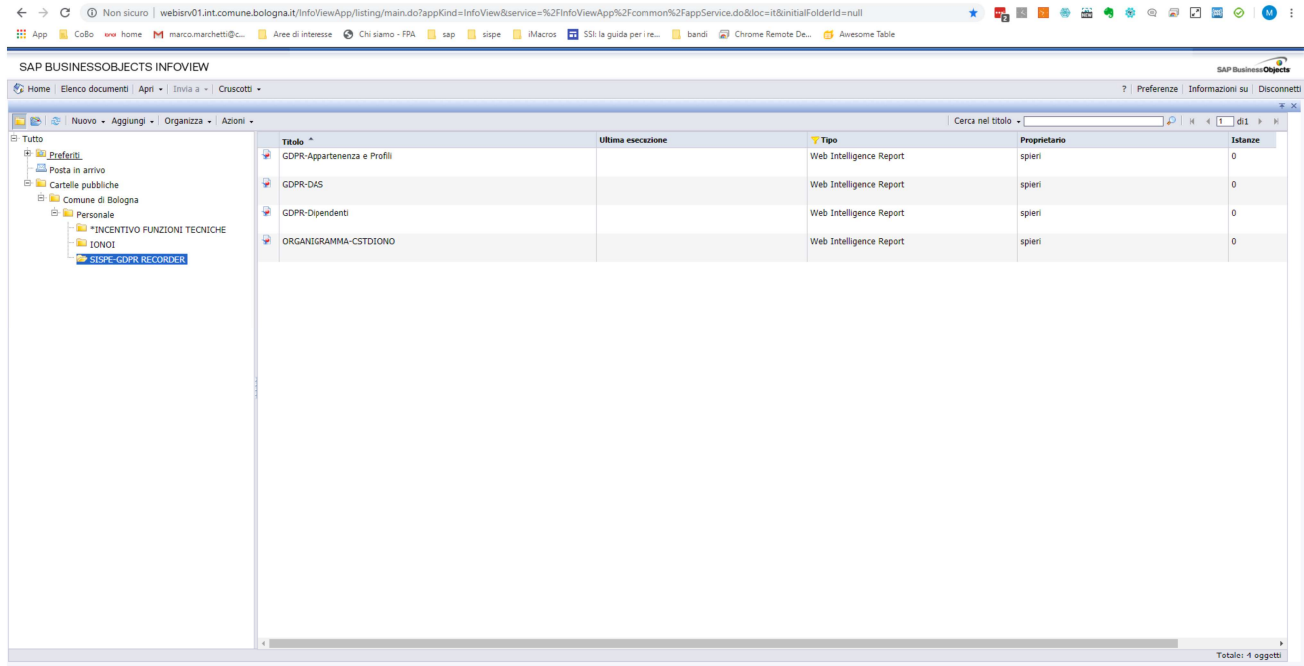

Il percorso è Cartelle Pubbliche -> Comune di Bologna -> Personale -> SISPE-GDPR RECORDER e le funzioni sono:

- GDPR-Appartenenza e Profili  $\bullet$
- GDPR-DAS  $\bullet$
- GDPR-Dipendenti  $\bullet$

Le funzioni servono per popolare RecordER

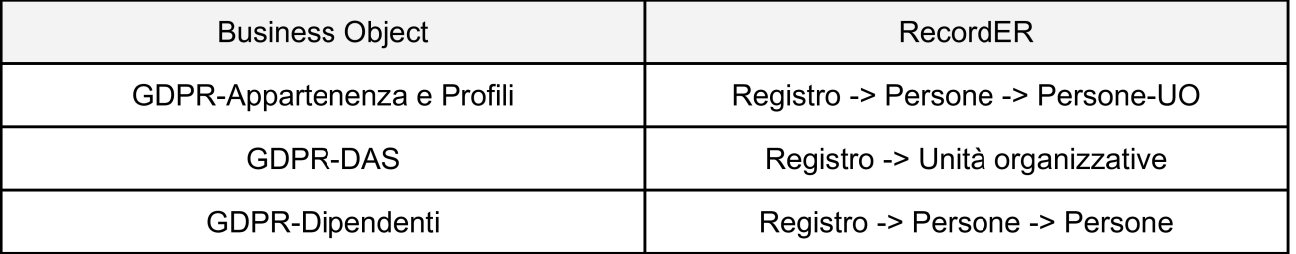

Finestra RecordER per caricamento CSV

- Persone  $\bullet$
- Persone-UO

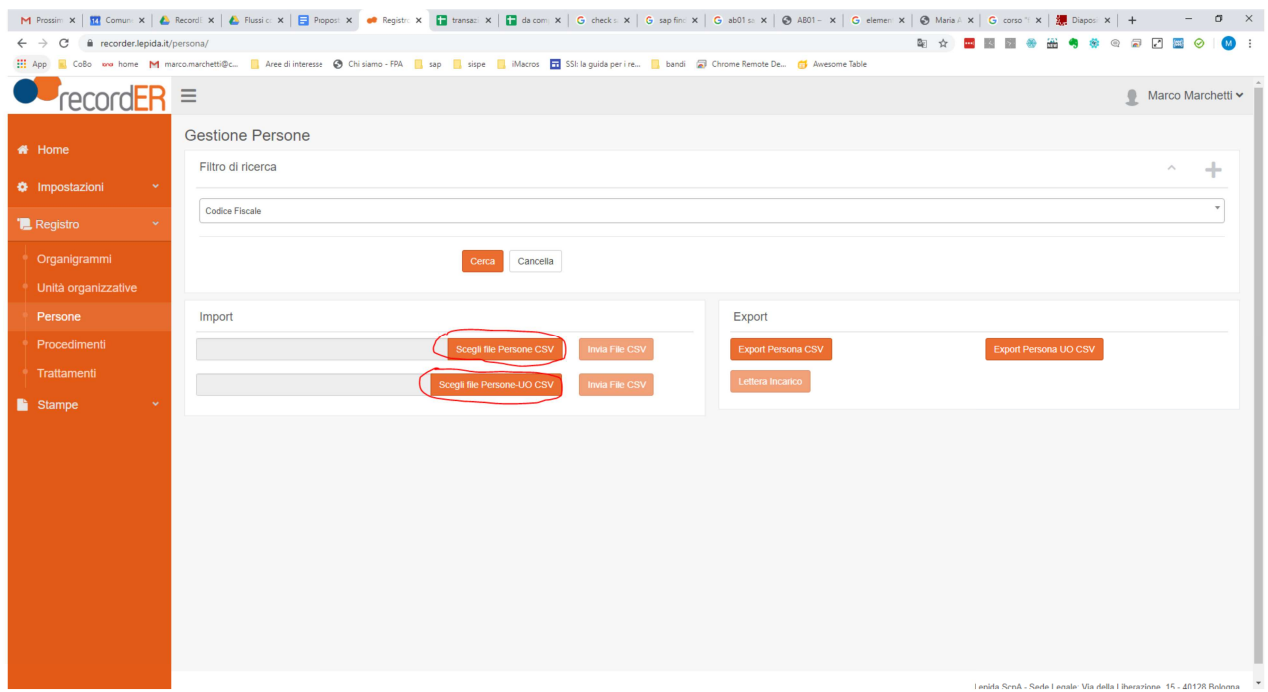

Finestra RecordER per caricamento CSV

· Unità organizzativa

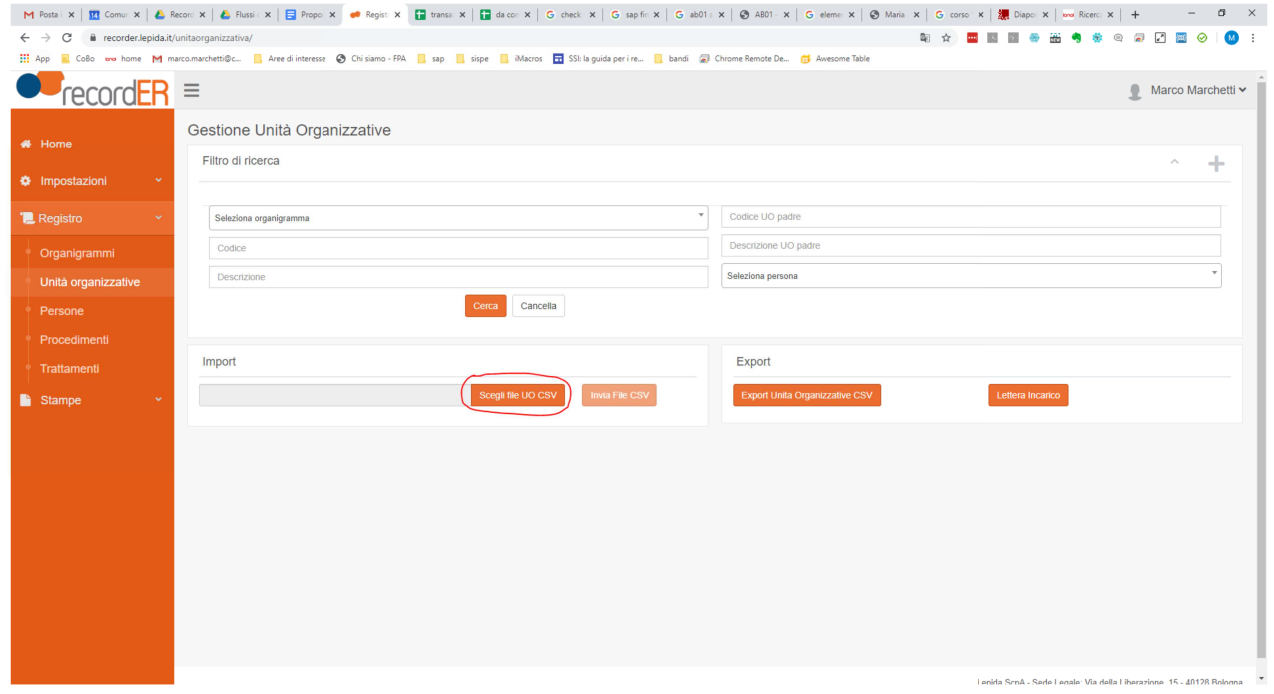

### **Team Drive Google**

I file riguardanti il registro dei trattamenti sono caricati all'interno della Team Drive Google denominata "GDPR" cartella "RecordER", per richiedere l'accesso rivolgersi al Settore Agenda Digitale e Tecnologie Informatiche.

## **Menu RecordER**

## Impostazioni

### Installazioni

Contiene la lista delle installazioni (Software) censite nel Comune di Bologna e per ognuna sono state indicate le misure di sicurezza.

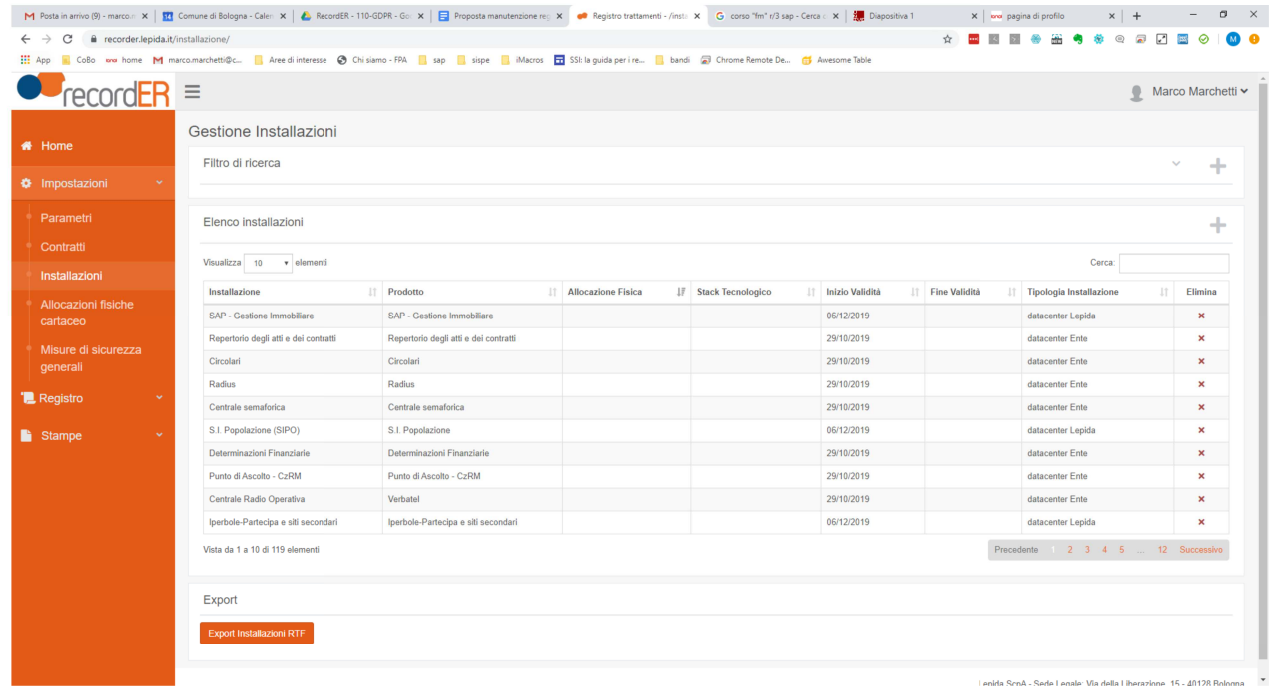

#### Gestione e aggiornamento

Il censimento è fatto una volta l'anno da Agenda Digitale e Tecnologie Informatiche d'intesa con le Unità Organizzative.

Operazione manuale sia per l'aggiornamento che per l'inserimento di una nuova installazione.

### Contratti

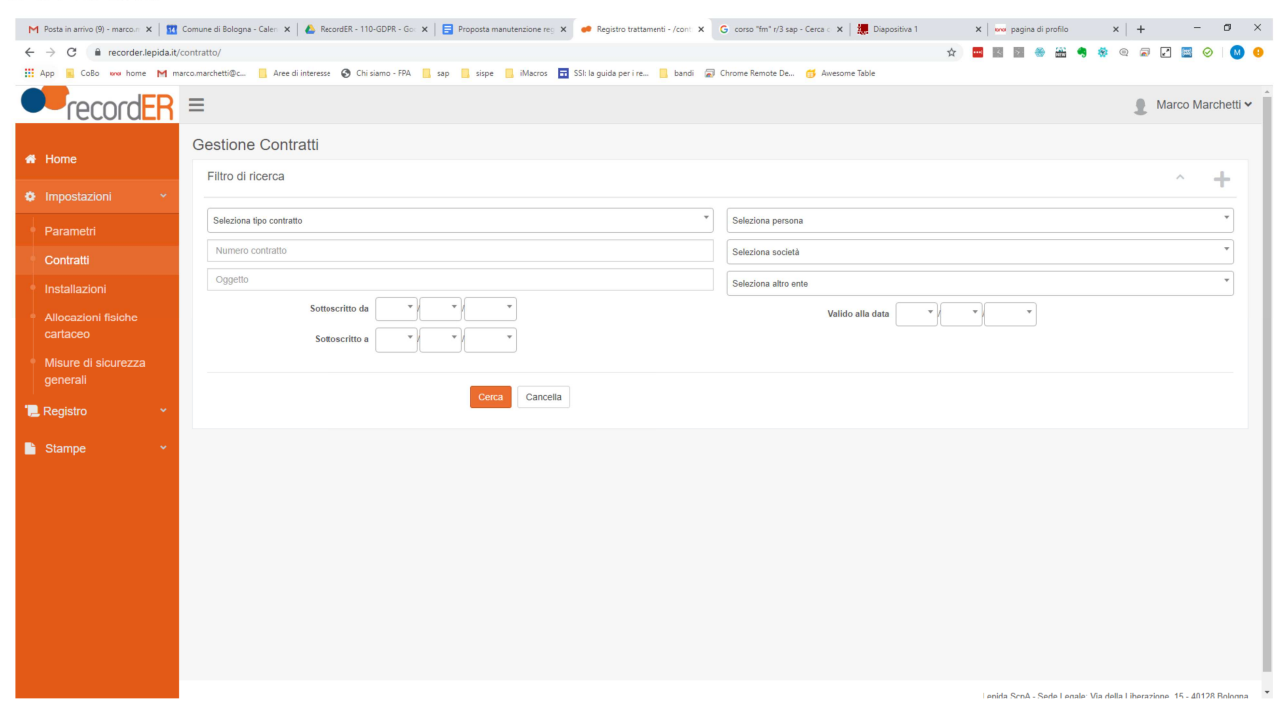

#### Gestione e aggiornamento

A cadenza semestrale a cura dello Staff del Segretario Generale previa segnalazione dei referenti privacy delle singole Unità organizzative tramite il form di Google

## **Registro**

#### Organigramma

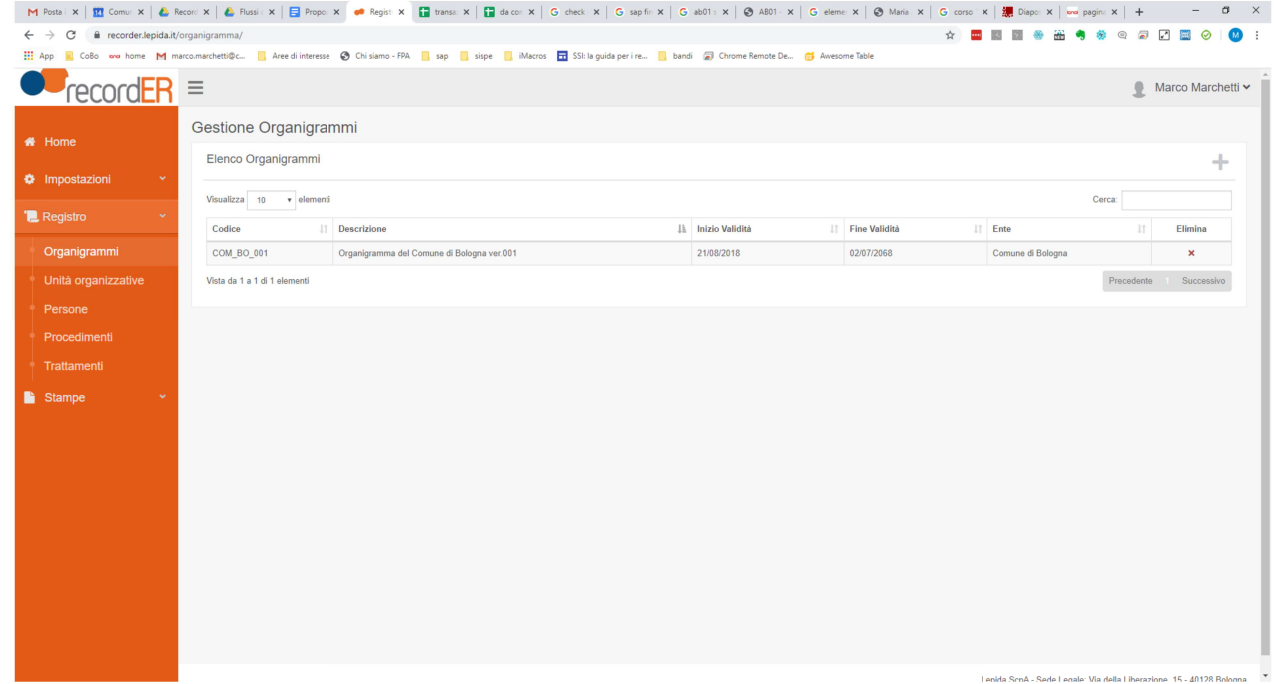

E' stato creato un unico Organigramma "Organigramma del Comune di Bologna ver.001"

### Unità Organizzative

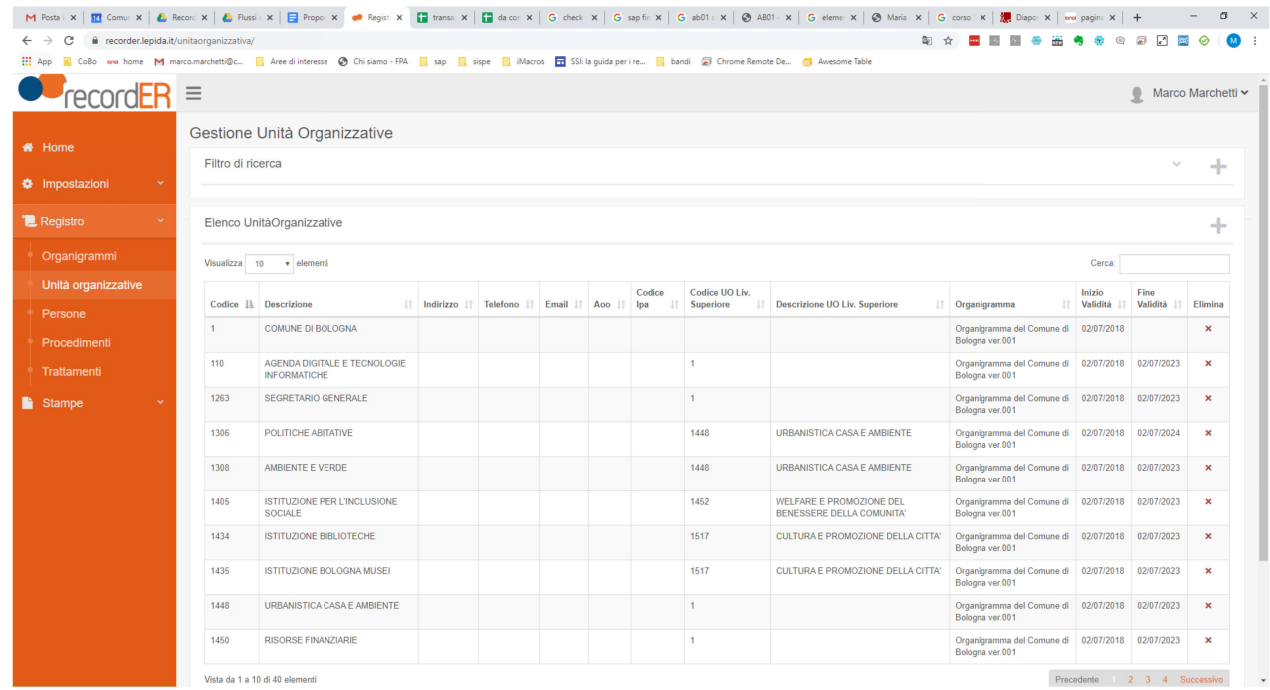

Questa sezione deve essere aggiornata ogni qualvolta cambino le denominazioni o vengano create/eliminate Unità Organizzative.

#### Gestione e aggiornamento

Le unità organizzative sono aggiornate a cadenza semestrale in base alle modifiche organizzative sopravvenute

Le modifiche sono inserite dallo Staff del Segretario Generale d'intesa con Agenda Digitale e Tecnologie Informatiche.

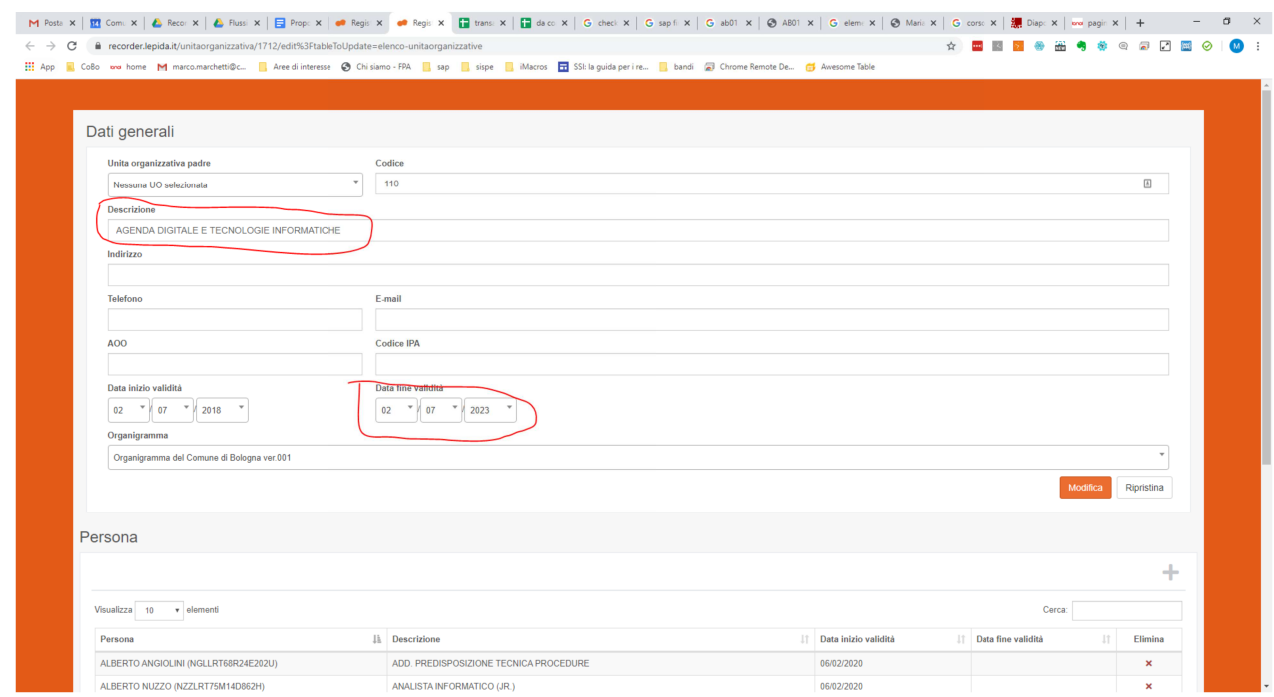

La creazione o la modifica di descrizione della Unità Organizzativa avviene attraverso il codice struttura che si ottiene dalla query Business Object denominata "GDPR-DAS"

#### Persone e relazione Persone-UO

#### Gestione e aggiornamento

A cadenza semestrale a cura di Agenda Digitale e Tecnologie Informatiche attraverso un'operazione massiva.

### Trattamenti

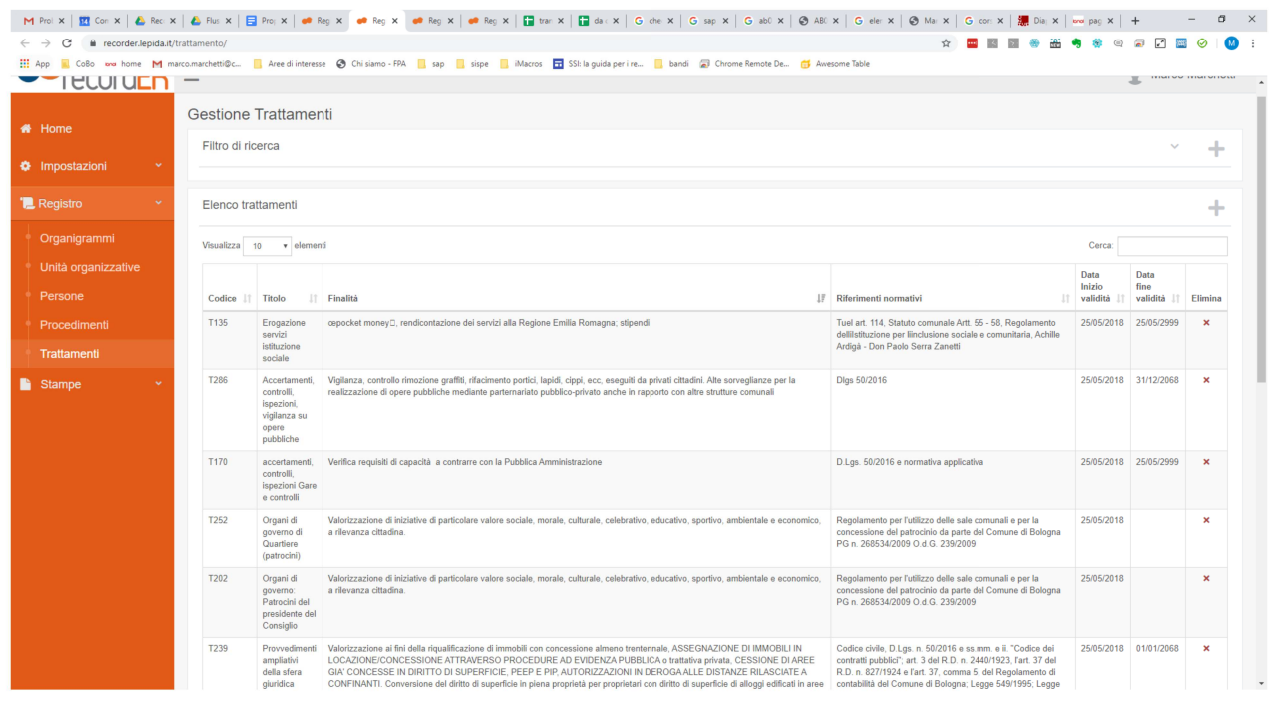

#### Gestione e aggiornamento

Le Unità organizzative, nella prima fase, controllano e approvano, attraverso la visualizzazione del

Registro trattamenti, i trattamenti che gli sono stati assegnati e propongono, laddove necessario, nuovi trattamenti, attraverso la compilazione di un apposito form inviato dall'Ufficio di Staff del Segretario Generale.

In una seconda fase i referenti privacy verranno abilitati in modalità "Redazione" e i trattamenti verranno inseriti direttamente dagli stessi, mentre l'Ufficio di Staff del Segretario Generale manterrà la funzione di supporto e monitoraggio.

## Tabella riepilogativa

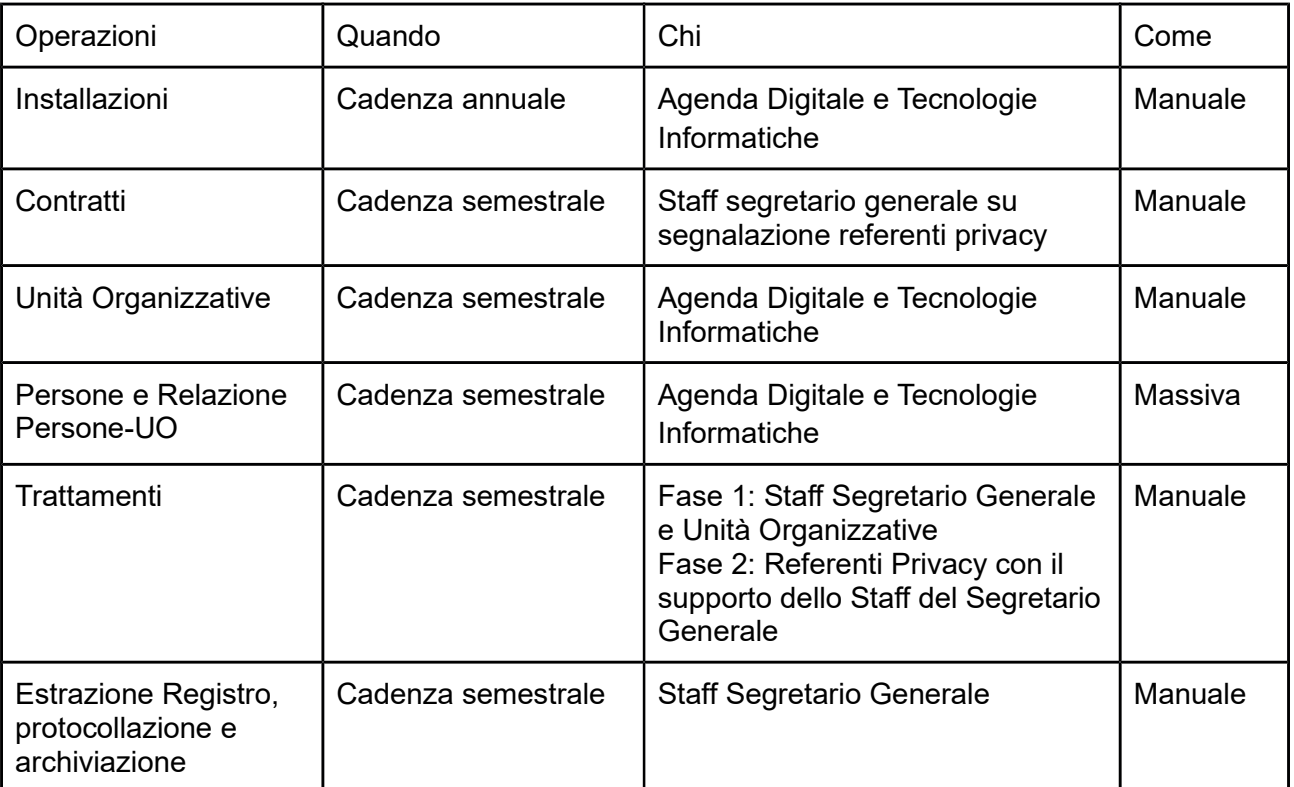